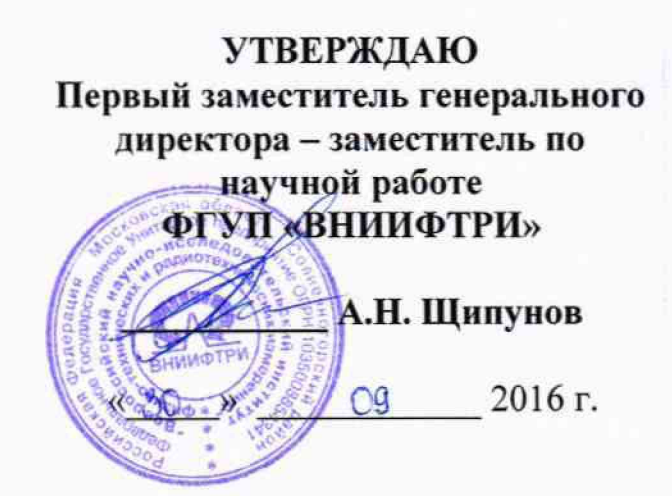

# **Комплексы аппаратно-программные контроля и фотовидеофиксации нарушений правил дорожного движения с системой распознавания государственных регистрационных знаков** «СТРИЖ-С01»

**Методика поверки**

**4278-001-17195054-2015 МП** 

## **СОДЕРЖАНИЕ**

 $\label{eq:2.1} \mathcal{L} = \left\{ \begin{array}{ll} \mathcal{L}_{\text{max}} & \mathcal{L}_{\text{max}} \\ \mathcal{L}_{\text{max}} & \mathcal{L}_{\text{max}} \end{array} \right.$ 

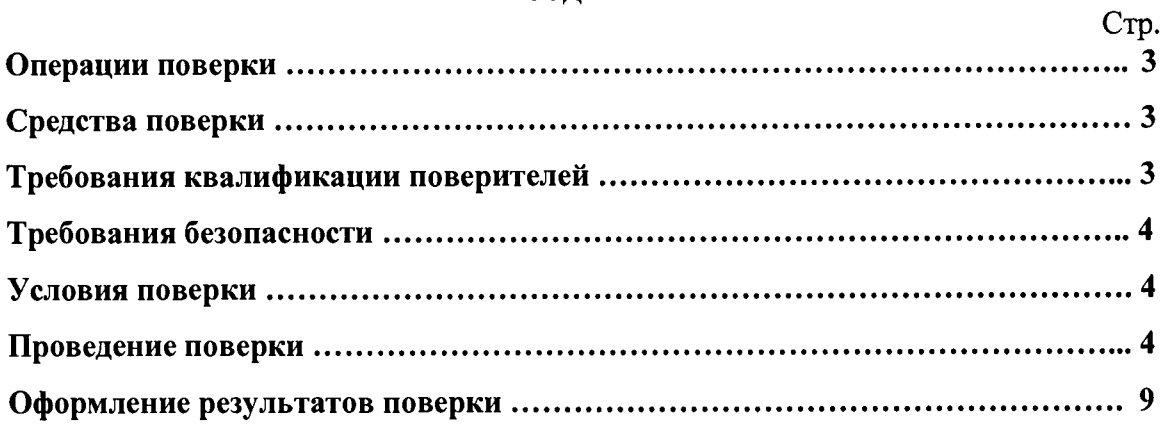

Настоящая методика распространяется на Комплексы аппаратно-программные контроля и фотовидеофиксации нарушений правил дорожного движения с системой распознавания государственных регистрационных знаков «СТРИЖ-С01» (в дальнейшем комплекс «СТРИЖ-С01») и устанавливает методы и средства их первичной и периодической поверок.

Интервал между поверками - 2 года.

## **1 Операции поверки**

<span id="page-2-0"></span>1.1 При проведении поверки должны производиться операции, указанные в таблице  $\mathbf{1}$ .

Таблица 1- Операции поверки

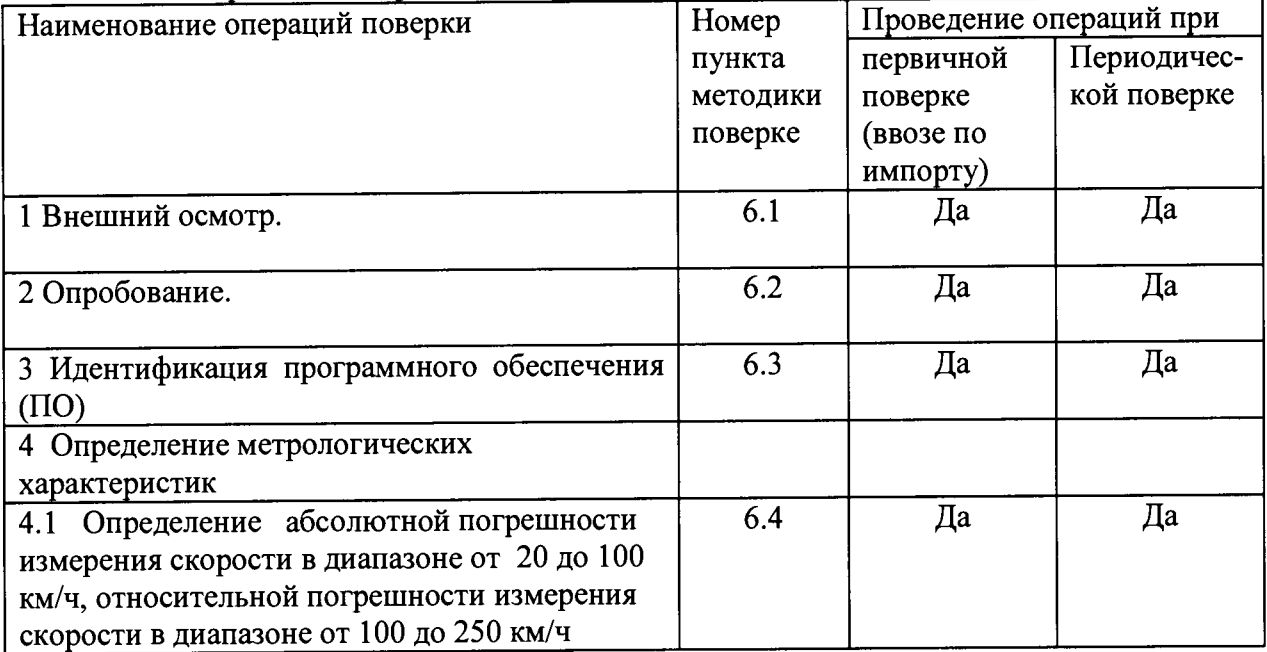

1.2 При отрицательных результатах поверки по любому пункту таблицы 1 измеритель скорости бракуется и направляется в ремонт.

## **2 Средства поверки.**

2.1 Рекомендуемые средства поверки приведены в таблице 2.

## Таблица 2

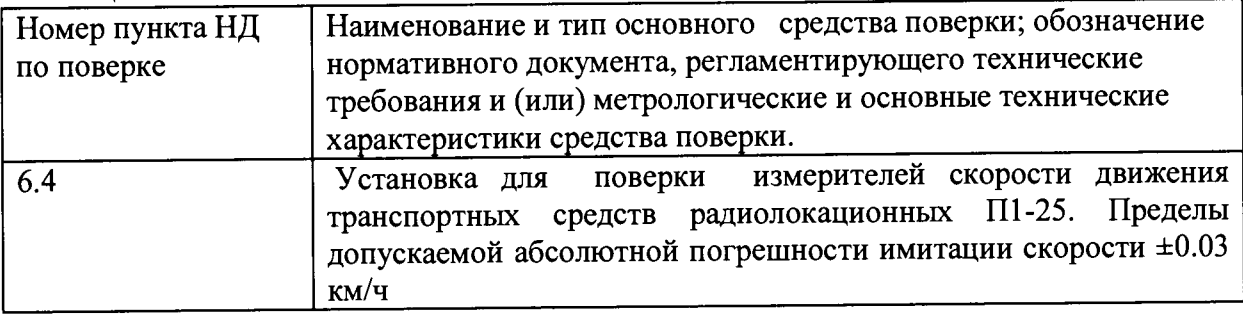

2.2 Вместо указанных в таблице 2 средств поверки допускается применять другие аналогичные средства поверки, обеспечивающие определение метрологических характеристик с требуемой погрешностью.

2.3 Все средства поверки должны быть исправны, применяемые при поверке средства измерений и рабочие эталоны должны быть поверены и иметь свидетельства о поверке с неистекшим сроком действия на время проведения поверки или оттиск поверительного клейма на приборе или в документации.

#### **3 Требования безопасности.**

3.1 При проведении поверки должны быть соблюдены меры безопасности, указанные в инструкциях по эксплуатации средств измерений, используемых при поверке и требования СанПин 2.2.4/2.1.8-055-96.

#### **4 Условия поверки**

4.1 Внешний осмотр, а также опробование измерителя скорости проводится на месте его установки. Определение метрологических характеристик радиолокационного блока проводится в лабораторных условиях.

4.2 При проведении поверки должны соблюдаться следующие условия:

- температура окружающего воздуха (20 $\pm$ 5) °С,
- относительная влажность воздуха (30-80) %,
- атмосферное давление (630-795) мм рт.ст.,
- напряжение сети (220 $\pm$ 4,4) В,
- частота сети (50 $\pm$ 0,5) Гц с содержанием гармоник не более 5 %.

4.3 Перед проведением операций поверки необходимо выполнить подготовительные работы, оговоренные в разделе "Использование по назначению" документа «Комплексы аппаратно-программные контроля и фотовидеофиксации нарушений правил дорожного движения с системой распознавания государственных регистрационных знаков «СТРИЖ-С01» Руководство по эксплуатации» и аналогичных разделах руководств по эксплуатации (РЭ) средств измерений, используемых при поверке.

#### **5 Подготовка к поверке**

5.1 Поверка комплекса «СТРИЖ-С01» проводится в два этапа. Первый этап проводится на месте установки комплекса «СТРИЖ-С01» и заключается во внешнем осмотре, опробовании и идентификации ПО комплекса «СТРИЖ-С01». На втором этапе проводится поверка радиолокационного блока комплекса в лабораторных условиях.

5.2 Подготовка к поверке на первом этапе заключается в подготовке вспомогательных средств для удобного доступа к комплексу «СТРИЖ-С01» на месте его установки.

5.3 Подготовка к поверке на втором этапе заключается в подготовке установки для поверки измерителей скорости движения транспортных средств радиолокационных П1- 25 к проведению работы согласно документу «Установка для поверки измерителей скорости движения транспортных средств радиолокационных П1-25. Руководство по эксплуатации» МГФК. 411723.002 РЭ.

5.4 При работе в лабораторных условиях убедиться в наличии защитного заземления всех включенных приборов.

#### **6 Проведение поверки**

6.1 Внешний осмотр

При проведении внешнего осмотра проверить:

- комплектность комплекса «СТРИЖ-С01»;
- отсутствие механических повреждений;
- состояние соединительных кабелей;
- исправность и чистоту разъемов.

Комплексы «СТРИЖ-С01» неукомплектованные и имеющие дефекты, бракуются и направляются в ремонт.

6.2 Опробование.

При опробовании проверить работоспособность комплекса «СТРИЖ-СО 1».

Комплекс «СТРИЖ-СО1» включить, согласно руководству по эксплуатации, установить

минимальный порог скорости равный 20 км/ч. После прохождении через зону действия радиолокационного сенсора транспортного средства, превысившего минимальный порог скорости, проверить функционирование световой вспышки и цифровой фотовидеокамеры.<br>Результаты опробования считать положительными, если появляется фотография

Результаты опробования считать положительными, транспортного средства, превысившего минимальный порог скорости.

6.3 Идентификация ПО комплекса «СТРИЖ-С01»

После включения комплекса «СТРИЖ-С01» по истечении 15 секунд комплекс отобразит экран авторизации и авторизировавшись оператор должен подтвердить правильность изменения настроек. Для контроля работоспособности после перехода в основное меню обязательно прохождение процедуры автоматического теста. После успешного завершения теста индицируется соответствующее сообщение и становится доступна пиктограмма «измерение» в основном меню. В информационном окне отобразится название комплекса, версия АПК, контрольная сумма и системная контрольная сумма.

Запустить программу для считывания данных с радиолокационного блока комплекса «СТРИЖ-С01». На экране компьютера появится информационное окно обслуживания радиолокационного блока комплекса «СТРИЖ-С01» на дисплее отобразится информация о программном продукте комплекса.

Сведения об идентификационных данных ПО сравнить с данными, указанными в ниже:

#### Программное обеспечение «СТРИЖ -С01»

Идентификационные данные метрологически значимой части ПО

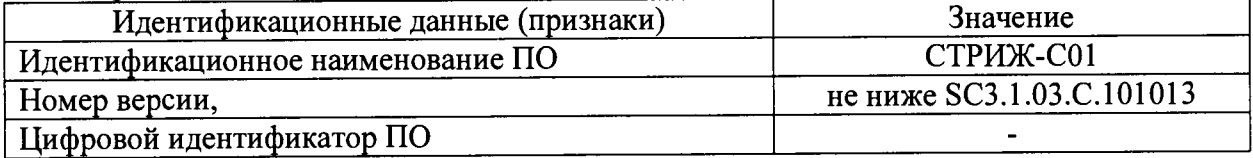

Таблица 2 - Автономное ПО для считывания данных с радиолокационного блока

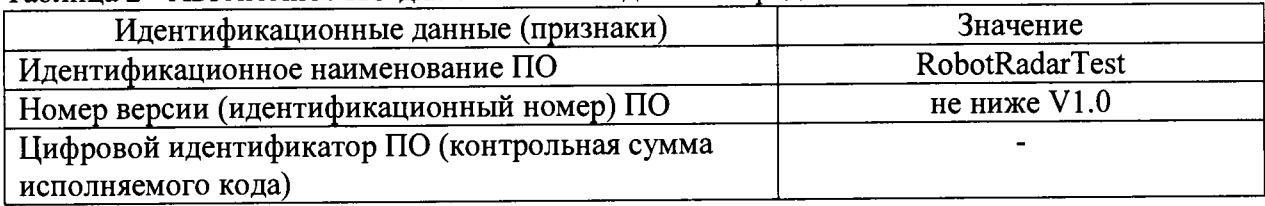

Результаты идентификации ПО считать положительными, если идентификационные данные ПО совпадают с данными таблиц.

6.4. Определение метрологических характеристик

6.4.1 Определение абсолютной погрешности измерения скорости в диапазоне от 20 до 100 км/ч, относительной погрешности измерения скорости в диапазоне от 100 до 250 км/ч

6.4.1.1 Включить установку для поверки измерителей скорости движения транспортных средств радиолокационных П1-25 согласно ее руководству по эксплуатации. Общий вид установки для поверки измерителей скорости движения транспортных средств радиолокационных П1-25 показан на рисунке 5.

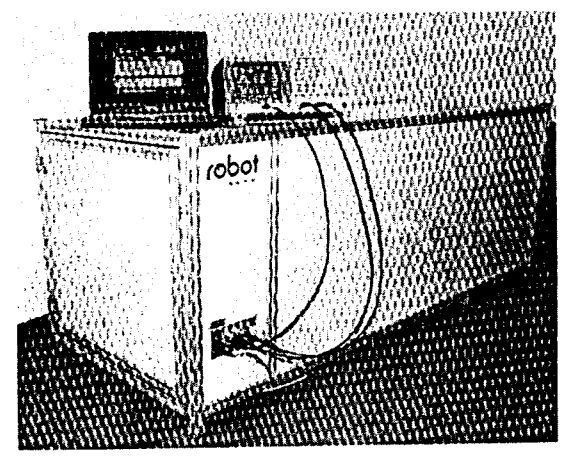

Рисунок 5 - Установка для поверки измерителей скорости движения транспортных средств радиолокационных П1-25

6.4.1.2 Разместить радиолокационный блок измерения скорости из состава комплекса «СТРИЖ-С01» в ложементе под углом 20° как показано на рисунке 6.

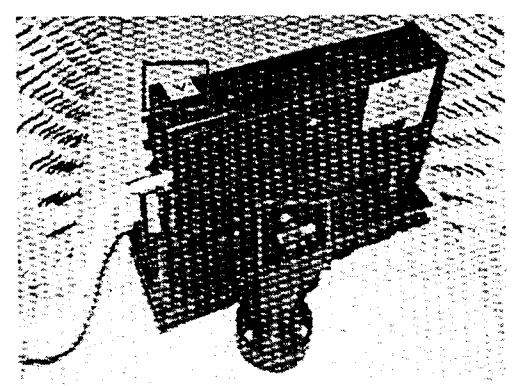

Рисунок 6 - Размещение радиолокационного блока комплекса «СТРИЖ-С01» в ложементе.

6.4.2.3 Включить питание компьютера, а также генератора Tektronix AFG 3022, и дать приборам прогреться в течении 20 мин. Включить программу «RobotRadarTest V1.0» считывания данных радиолокационного блока измерителя скорости. На экране компьютера появится информационное окно обслуживания радиолокационного блока измерителя скорости как показано на рисунке 7.

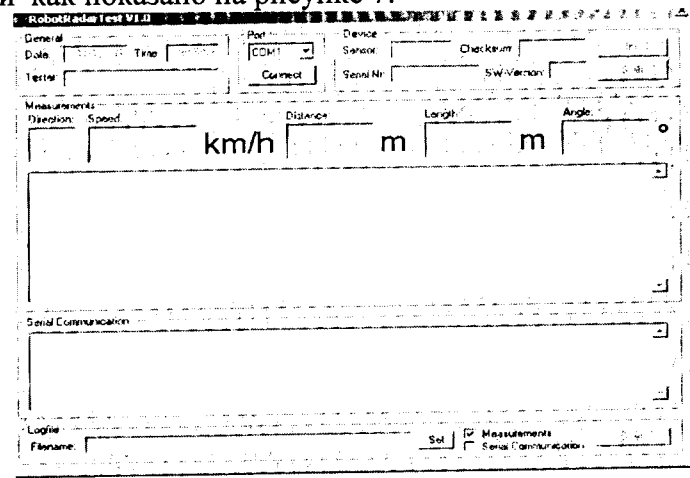

Рисунок 7 - Информационное окно обслуживания радиолокационного блока комплекса «СТРИЖ-С01»

Последовательно активировать кнопки «Connekt», «Init», «Start». Программа «RobotRadarTest VI.О» подготовлена для проведения измерений. Готовность программы к проведению измерений показана на рисунке 8.

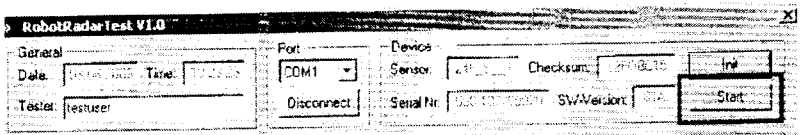

Рисунок 8 - Готовность программы «RobotRadarTest VI.О» к проведению измерений

*6.4.2А* Подготовить генератор Tektronix AFG 3022 к проведению измерений. Панель управления генератора и его дисплей отображения информации показаны на рисунке 9. \_

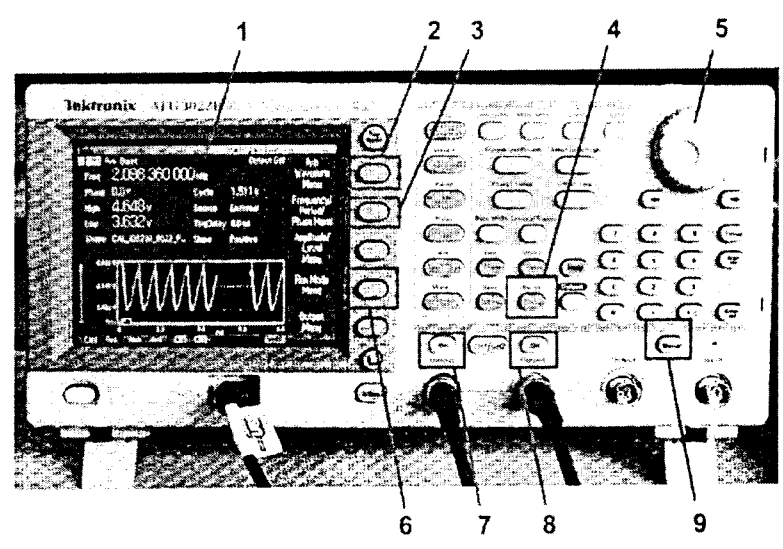

Рисунок 9 - Панель управления генератора Tektronix AFG 3022

- 1. Дисплей отображения информации
- 2. Кнопка выбора формы генерируемого сигнала
- 3. Кнопка выбора частоты/ периода/ фазы генерируемого сигнала
- 4. Кнопка выбора режима работы генератора
- 5. Навигатор выбора режима
- 6. Кнопка выбора уровня амплитуды генерируемого сигнала
- 7. Кнопка включения первого канала
- 8. Кнопка включения второго канала
- 9. Кнопка включения режима генерации

6.4.2.5 Включить кнопку 4 выбора режима работы генератора, навигатором выбора режима 5 установить режим работы генератора «Внутренний». Включить кнопку выбора канала в положение «СН1». Кнопкой выбора формы генерируемого сигнала выбрать форму сигнала «синус», кнопкой «пачка» установить длительность пачки 0,7 мс.

6.4.2.6 Включить кнопку 3 выбора частоты/ периода/ фазы генерируемого сигнала, навигатором выбора режима 5 установить выбор частоты. При помощи кнопок цифрового набора установить частоту 839,2 кГц, соответствующую значению имитируемой скорости 20 км/ч (в соответствии с таблицей 3).

6.4.2.7 Включить кнопку 3 выбора частоты/ периода/ фазы генерируемого сигнала, навигатором выбора режима 5 установить выбор фазы. Значение фазы устанавить равным 0 °.

6.4.2.8 Включить кнопку 6 выбора уровня амплитуды генерируемого сигнала. Установить минимальное значение амплитуды плюс 4,53 В, максимальное значение амплитулы 5,585 В.

6.4.2.9 Включить кнопку выбора канала в положение «СН2». Последовательно проделать операции по п.п.6.4.1.3 - 6.4.1.8

6.4.2.10 Включить кнопки 7 и 8 активирования первого и второго каналов соответственно.

6.4.2.11 Одноразовое нажатие кнопки 9 включения режима генерирования имитирует прохождение транспортного средства в зоне действия измерителя скорости, формируя длительность пачки управляющих синусоидальных сигналов на частоте соответствующей имитируемой скорости равной 0,7 мсек.

На экране компьютера в информационном окне считать значение 6.4.2.12 измеренной скорости поверяемым измерителем скорости. В области «Measurement» программы «RobotRadarTest V1.0» отобразится измеренная скорость, как показано на рисунке 10.

| - Genoral -      | + RubotRadarTest V1.0<br>sales and comp<br>ىرىكىدۇ <b>Pot</b> بولۇپ كېلىدىكىسىدا سادىسىدىك<br>-Device -<br>Sensor: [ TELL ]   Checksum   TELL DOM                                                                                                    |       |
|------------------|----------------------------------------------------------------------------------------------------|-------|
| Tester Itesturer | Disconnect     Senathle   San Territorian Swigmston   36.                                                                                                    | Start |
| Meangements."    | Anon:<br>territo-<br><b>Distance</b><br>Drechon Speed<br>100.0 km/h于### m 10.                                                                                                    |       |
|                  | Stail Meaduement www.er<br>Speed = 100.0 km/h Length = 10 m;<br>Speed = 100 0 km/h : Length = 10 m;<br>Speed = 100.0 km/h; Length = 10 m.<br>Speed = 100.0 km/h Length = 10 m.<br>Speed = 100.0 km/h: Length = 10 m.<br>Speed = 100.0 km/h; Length = 10 m; |       |
|                  | ion Micasurethe                                                                                                    |       |

Рисунок 10 - Отображение измеренной скорости

6.4.2.13 Последовательно проделать операции по п.п.6.4.2.3 - 6.4.2.12 для всех значений доплеровской частоты, соответствующих значениям имитируемой скорости указанным в таблице 3.

6.4.2.14 Результаты поверки считать положительными, если измеренные значения скорости находятся в пределах, указанных в таблице 3.

Измеренная радиолокационным блоком измерений скорости скорость должна находится в пределах, указанных в таблице 3.

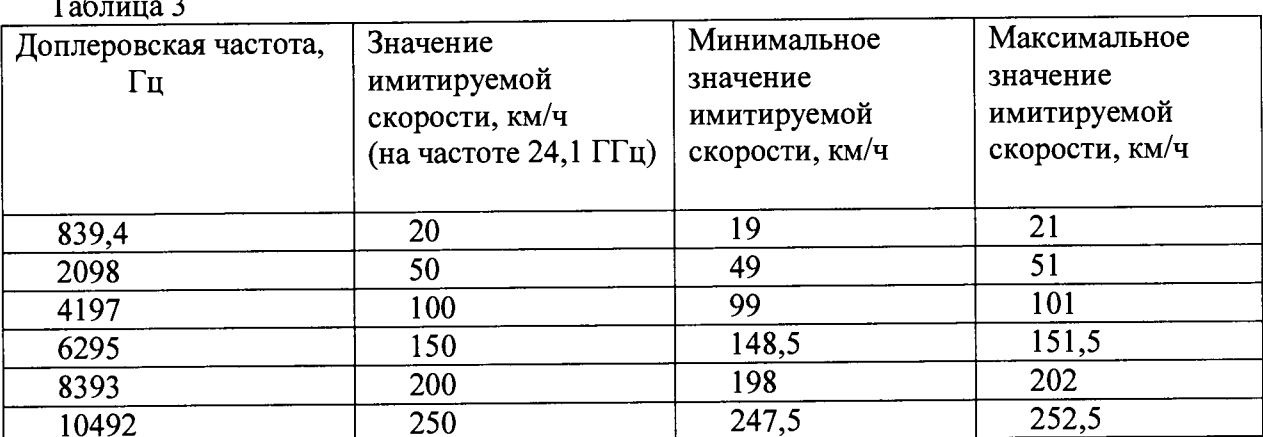

 $\mathbf{r}$  $\sim$ 

### **7. Оформление результатов поверки**

7.1 На комплекс, прошедший поверку с положительными результатами, выдается свидетельство о поверке установленной формы.

7.2 При отрицательных результатах поверки комплекс к применению не допускается и на него выдается извещение о непригодности с указанием причины забракования.

Заместитель начальника НИО-10 начапьник НИЦ

Э.Ф. Хамадулин